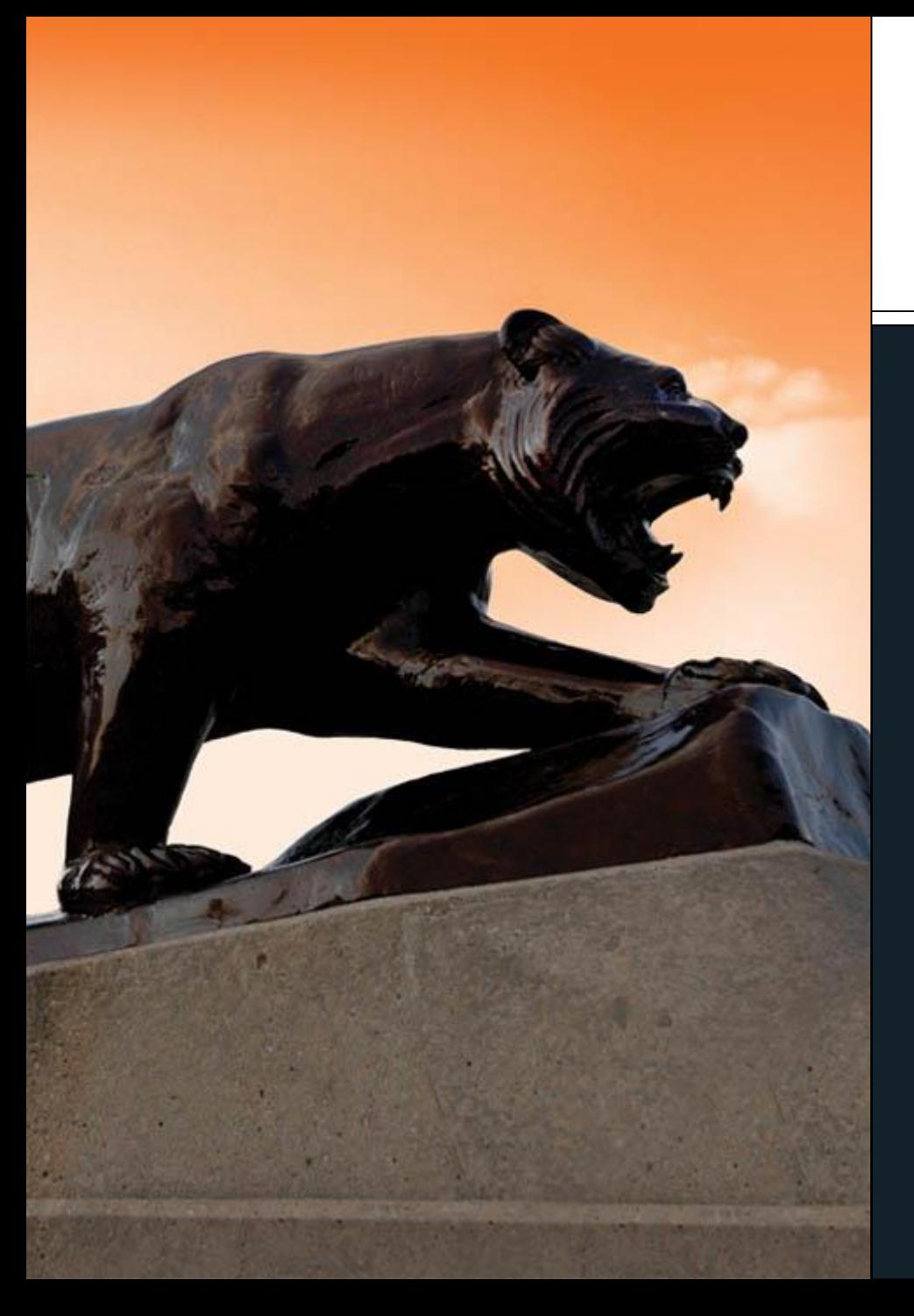

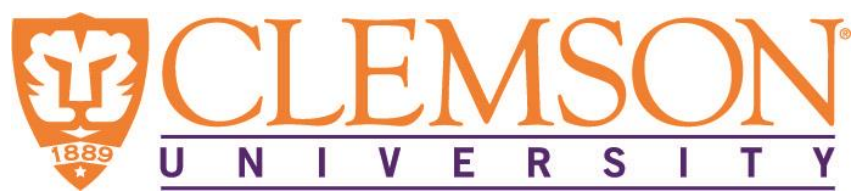

### **Distributed Computing using CloudLab**

**Linh B. Ngo Clemson University**

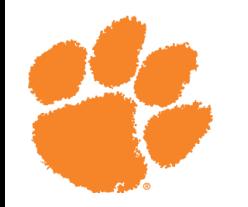

# Introduction

- Distributed and Cluster Computing (CPSC 3620)
- Offered twice per academic year
- Average class size: 40-45 students
- Required junior-level class (typically taken at senior year)
- Contents:
	- Infrastructure/System-oriented
	- Performance/Efficiency
	- High Performance Computing
		- MPI
	- Big Data Computing
		- Hadoop MapReduce
		- Apache Spark
		- HPCCSystems

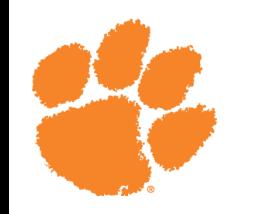

## Computing Resources

- Palmetto Supercomputer
	- 2000+ nodes, open to all faculty/students
	- No administrative access
	- Cannot share nodes among students to support group assignment
	- Preemption from node owners
- CloudLab
	- Limited resources for large-scale study
	- Administrative access
	- Ease of collaboration
	- No preemption

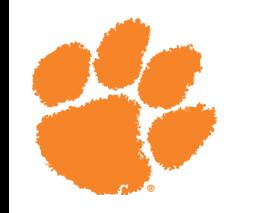

## Computing Resources

- Combine both local computing resources and CloudLab
- Learning outcomes through CloudLab
	- Administrative skills for distributed systems
	- In-depth understanding of distributed systems
- Learning outcomes through Palmetto
	- Basic understanding of parallel application development
	- Impacts of scaling and efficiency on larger systems

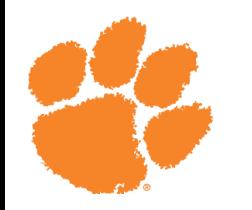

# Tutorial

- Set up environments for distributed computing on CloudLab
- MPI
	- Two-node cluster
	- OpenMPI
- Hadoop
	- Three-node cluster
	- Hortonwork Distribution

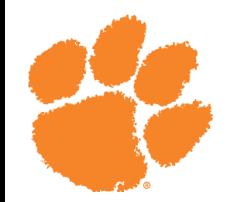

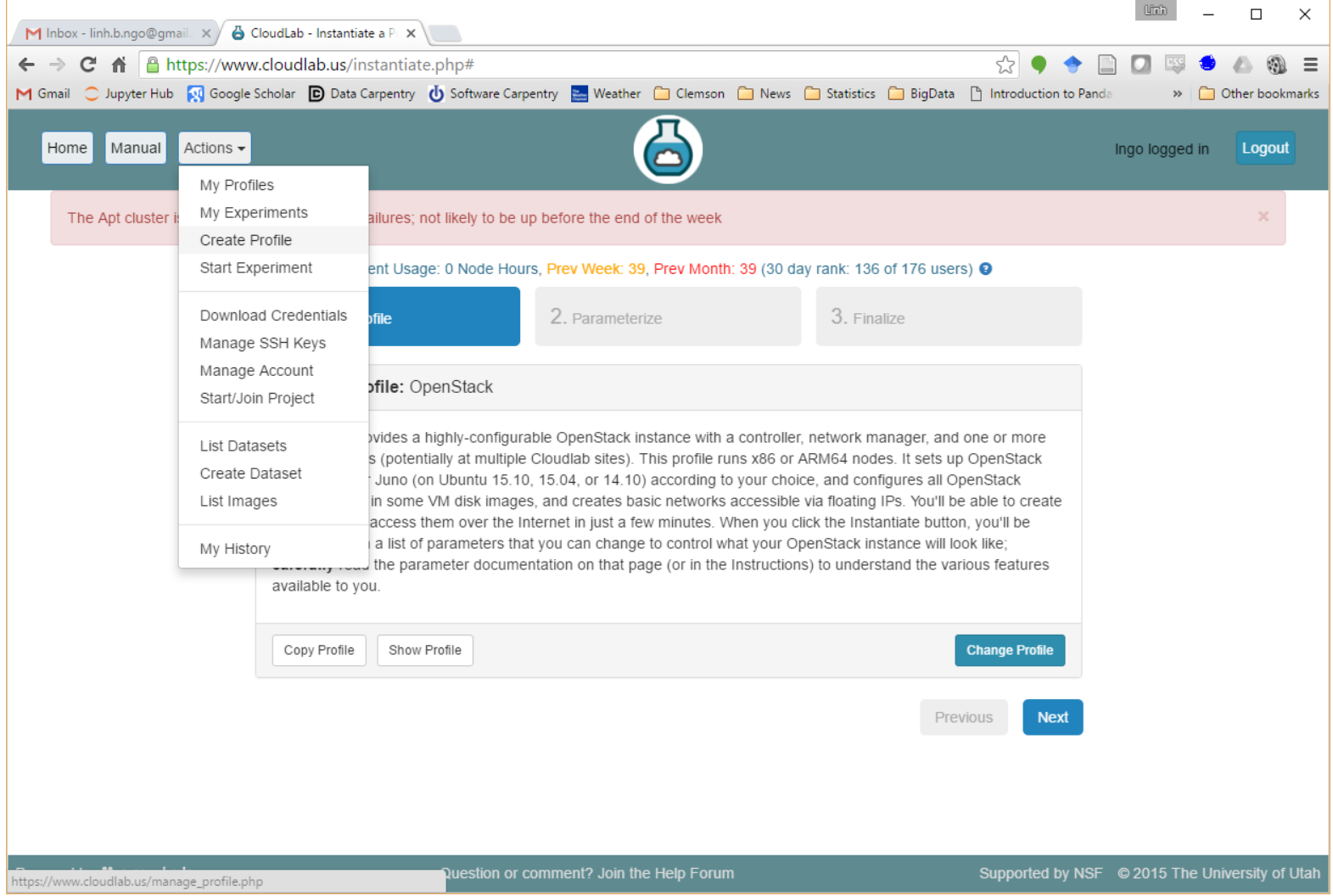

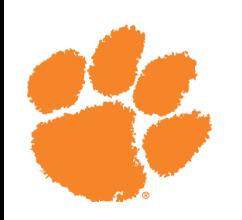

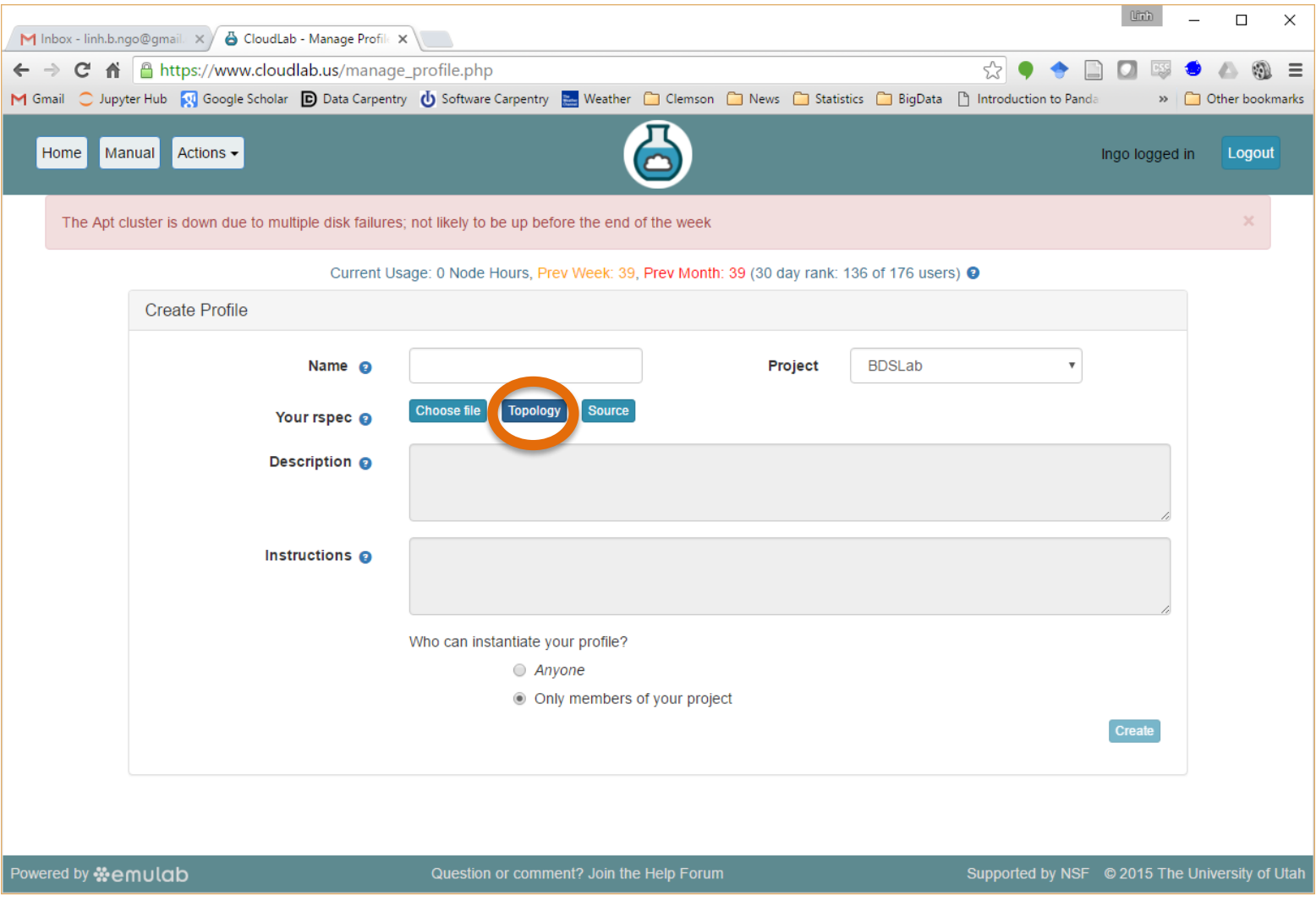

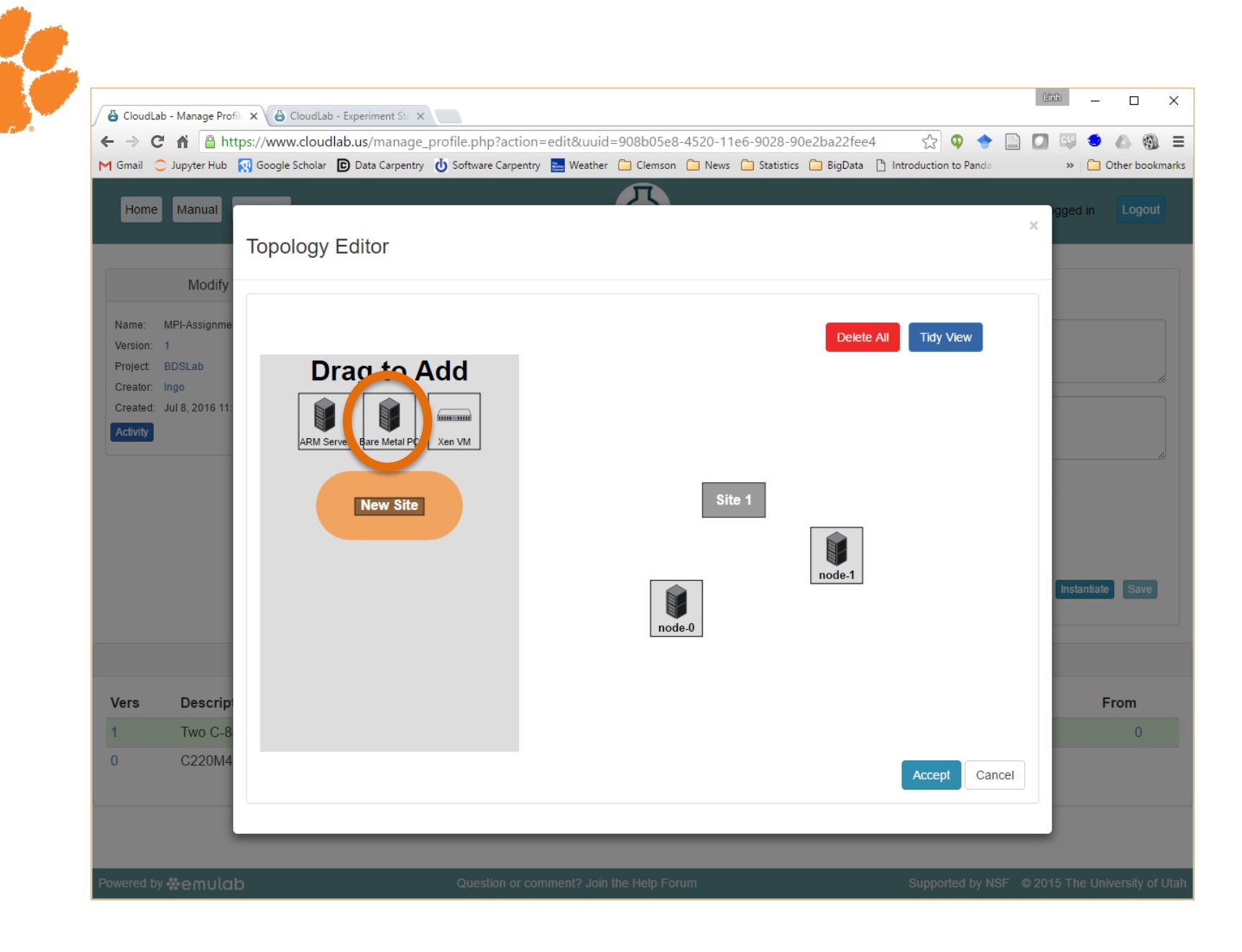

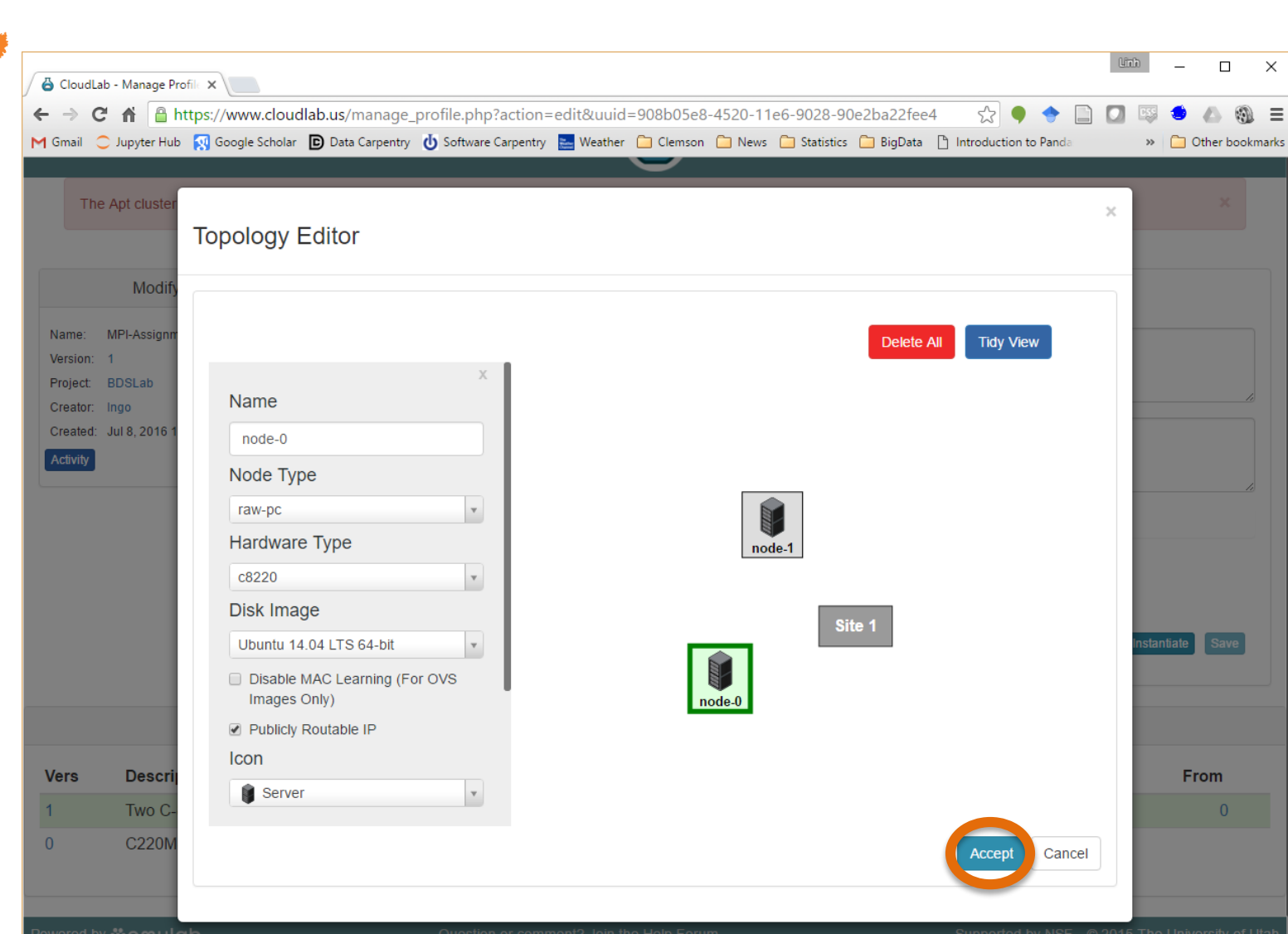

• Both nodes should have the same configuration, no network connection is needed (due to public IP)

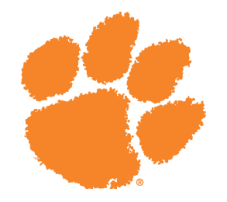

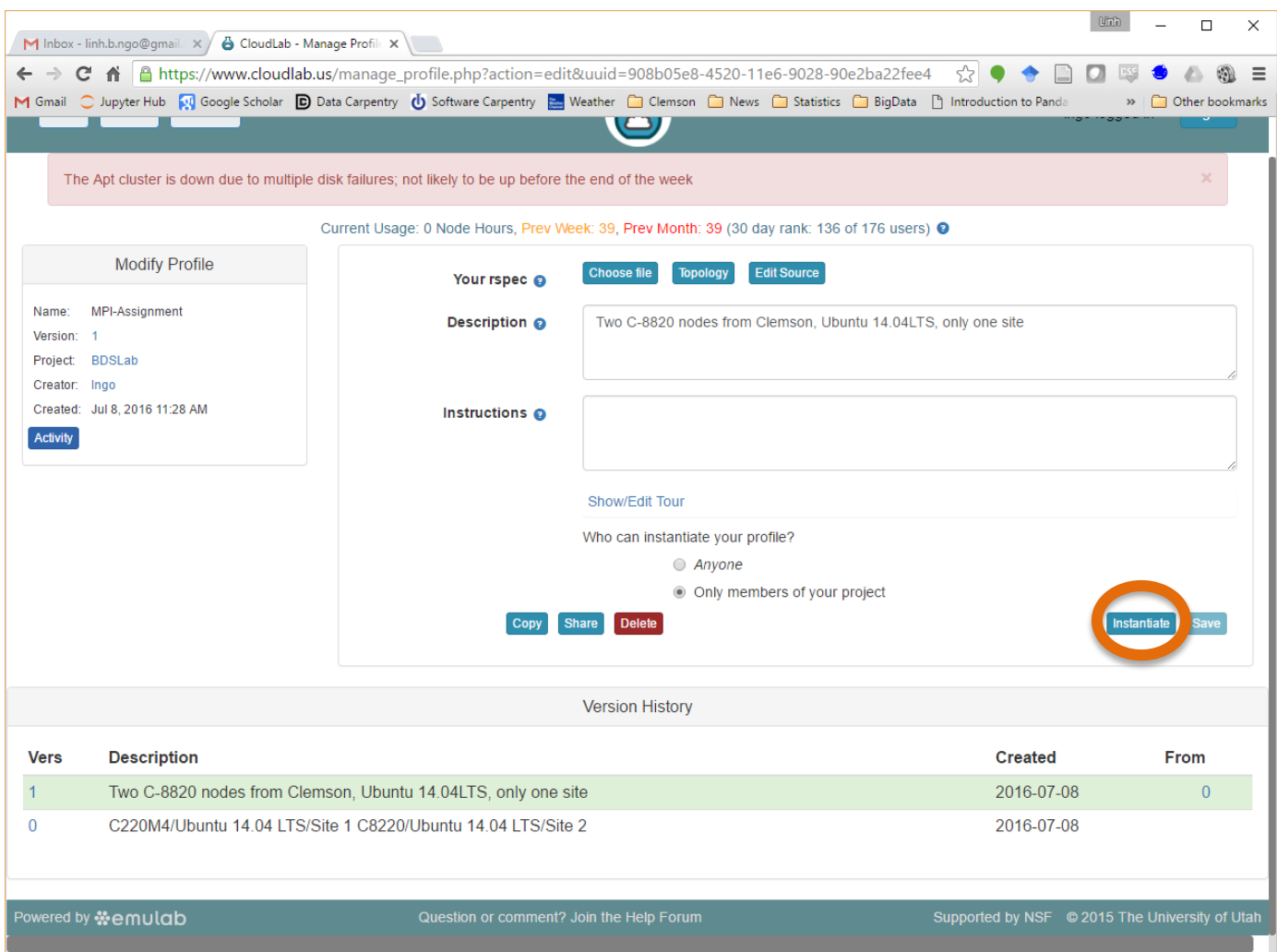

- You can save multiple versions of your topology
- Instantiate the version that you want to launch
- The launching procedure will be similar to the OpenStack tutorial

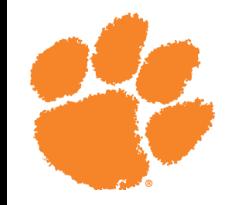

#### On each node:

sudo apt-get update

sudo apt-get install libibnetdisc-dev

sudo nano /etc/environment

```
PATH="/usr/local/sbin:/usr/local/bin:/usr/sbin:/usr/
bin:/sbin:/bin:/usr/games:/usr/local/games:/home/mpi
user/.openmpi/bin"
LD_LIBRARY_PATH="/lib:/usr/lib:/usr/local/lib:/home/
```
mpiuser/.openmpi/lib/"

sudo adduser mpiuser

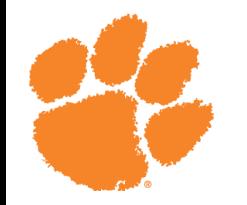

sudo adduser mpiuser ssh mpiuser@localhost

wget https://www.open[mpi.org/software/ompi/v1.8/downloads/openmpi-](https://www.open-mpi.org/software/ompi/v1.8/downloads/openmpi-1.8.1.tar.gz)1.8.1.tar.gz

tar xzf openmpi-1.8.1.tar.gz cd openmpi-1.8.1

./configure --prefix="/home/mpiuser/.openmpi" make make install

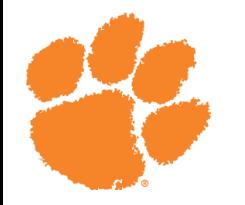

ssh-keygen –t rsa

cd .ssh

cp id\_rsa.pub authorized\_keys

ssh-copy-id -i id rsa.pub <hostname of the other node>

nano nodelist

<hostname of first node> <hostname of second node>

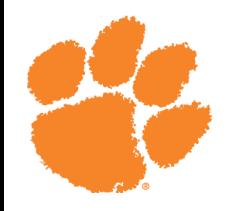

### Example program

#include <stdio.h> #include <unistd.h> #include <sys/utsname.h> #include <mpi.h>

}

int main(int argc, char \*argv[]){ int rank, size; MPI Status status; MPI Init(&argc, &argv); MPI Comm size(MPI COMM\_WORLD, &size); MPI Comm\_rank(MPI\_COMM\_WORLD, &rank);

```
struct utsname uts;
uname(&uts);
printf("%d at %s\n", rank, uts.nodename);
MPI Finalize();
return 0;
```
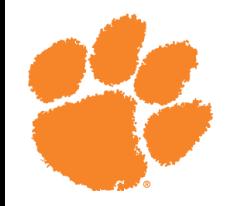

mpicc gethostname.c –o gethostname

scp gethostname mpiuser@<the other node>:/home/mpiuser scp nodelist mpiuser@<the other node>:/home/mpiuser

mpirun –np 2 –machinefile nodelist ./gethostname

 $mpirun$  -np  $2$  -machinefile nodelist --map-by node ./gethostname

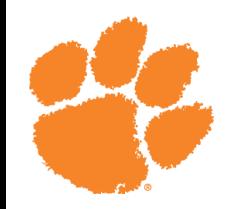

### Assignment Ideas

- Develop a work queue using various allocation strategies:
	- Normal
	- Cyclic
	- Dynamic
- Setup MPI cluster with nodes on separate sites, reduce network connection, and evaluate performance on different allocation strategies

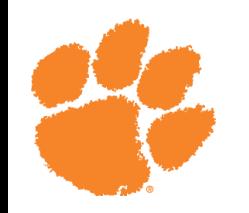

# Hadoop on CloudLab

- Enterprise Hadoop
- Hortonworks
- http://hortonworks.com/hdp/downloads/

### Hadoop on CloudLab

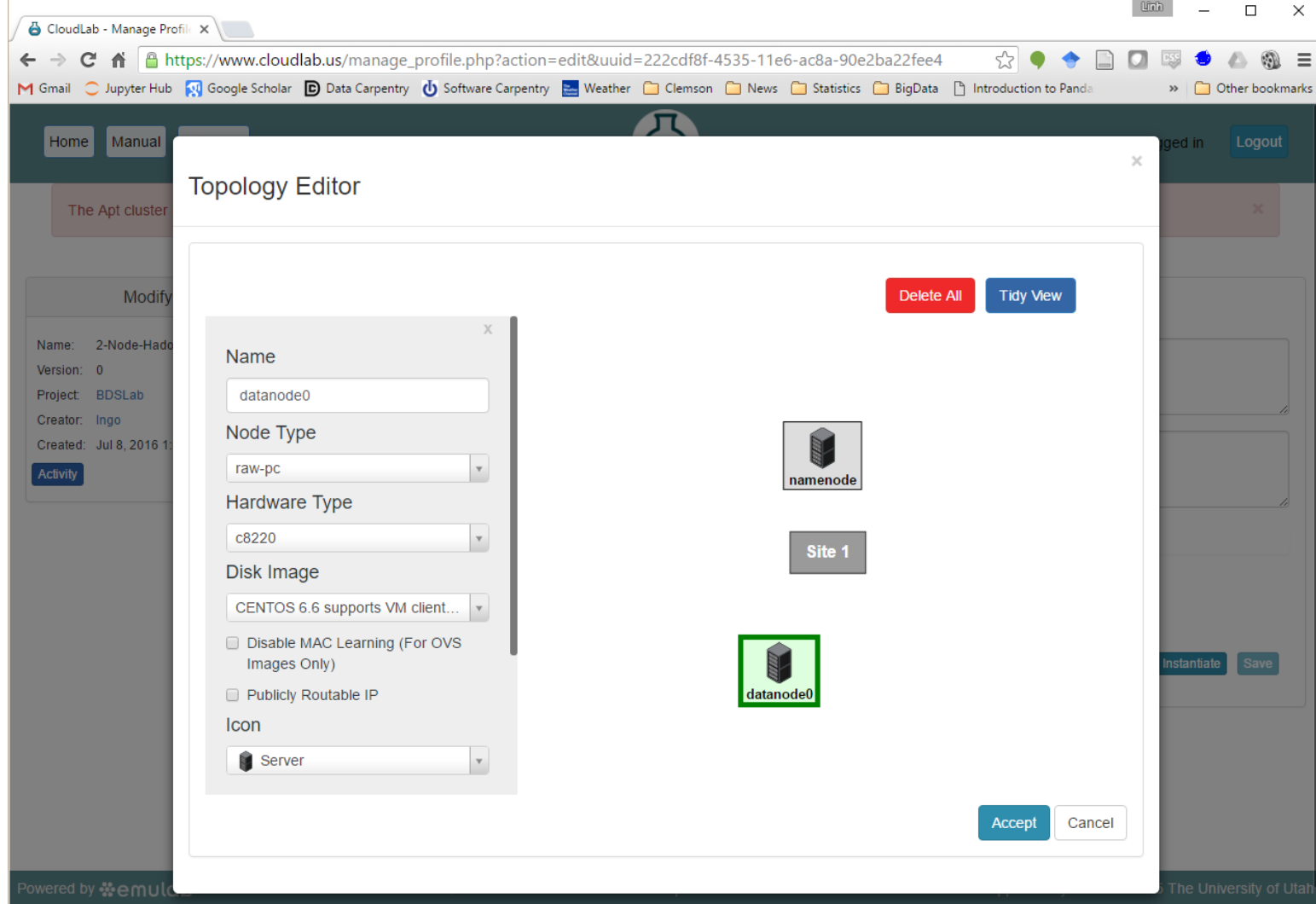

• Both nodes should have the same configuration on bare metal PC, no network connection is needed (due to public IP)

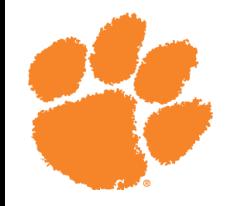

## On each node

- SSH onto the node from Palmetto
- Change to root: sudo su –
- Execute the following commands: chkconfig --list ntpd chkconfig ntpd on service ntpd start chkconfig iptables off /etc/init.d/iptables stop setenforce 0

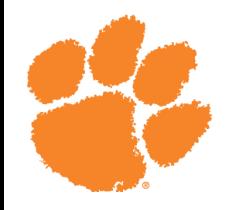

## On each node

#### • Setup Ambari download server

wget -nv http://public-repo-[1.hortonworks.com/ambari/centos6/2.x/updates/2.1.2/ambari.repo -O](http://public-repo-1.hortonworks.com/ambari/centos6/2.x/updates/2.1.2/ambari.repo -O /etc/yum.repos.d/ambari.repo)  /etc/yum.repos.d/ambari.repo

#### • On namenode

yum –y install ambari-server yum –y install ambari-agent

#### • On datanode

yum –y install ambari-agent

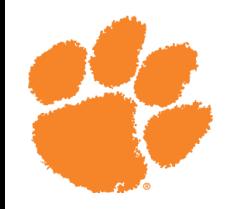

## On namenode

- Set up ambari server: ambari-server setup
- Select default for all questions
- Select 1 for JDK version
- When all done, start ambari server

ambari-server start

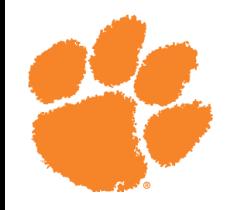

## On each node

- Using vim to edit /etc/ambari-agent/conf/ambari-agent.ini
- Change:

hostname=<hostname of namenode as shown in list view of CloudLab>

• Start Ambari Agent

ambari-agent start

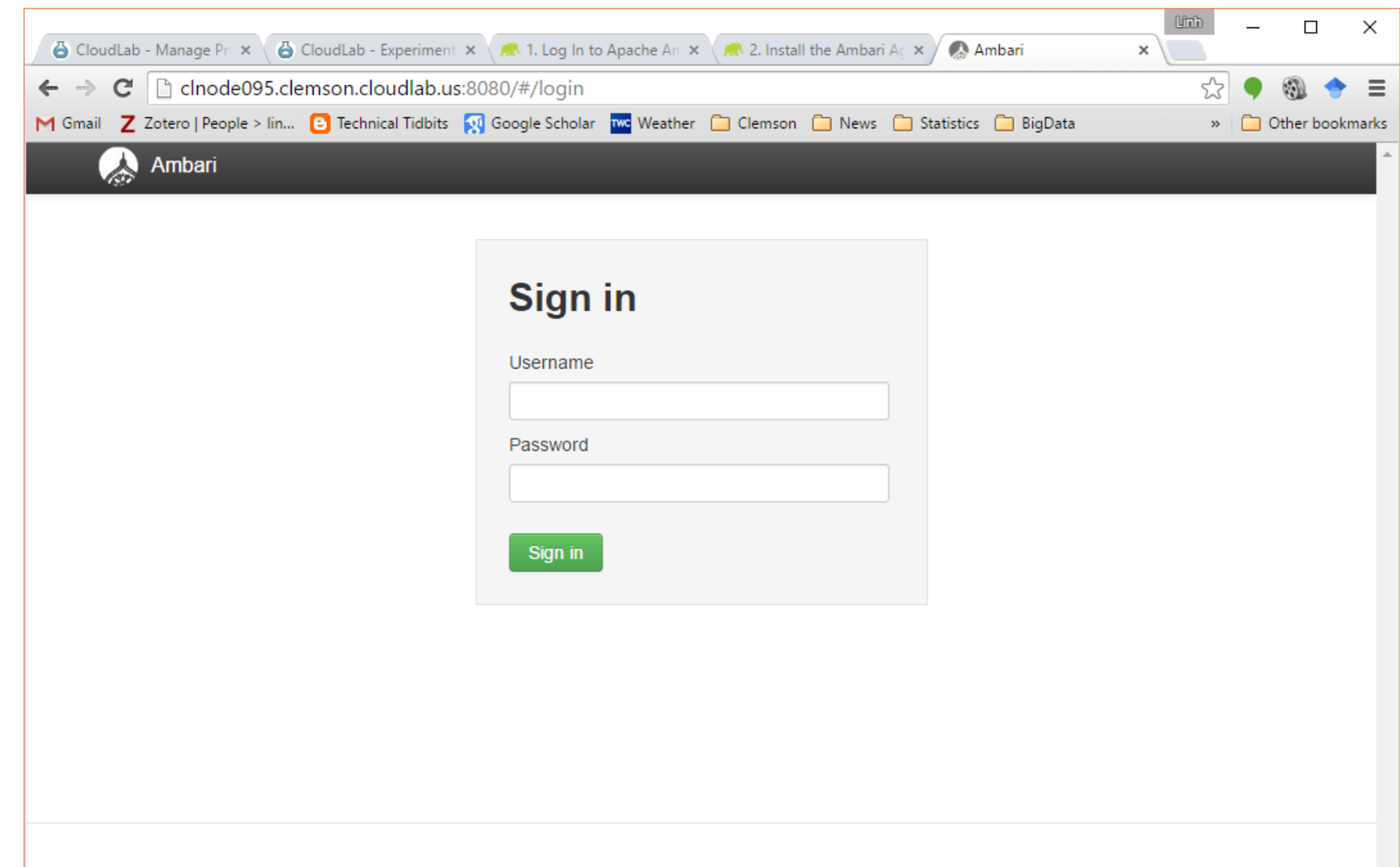

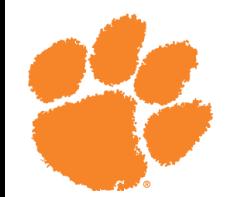

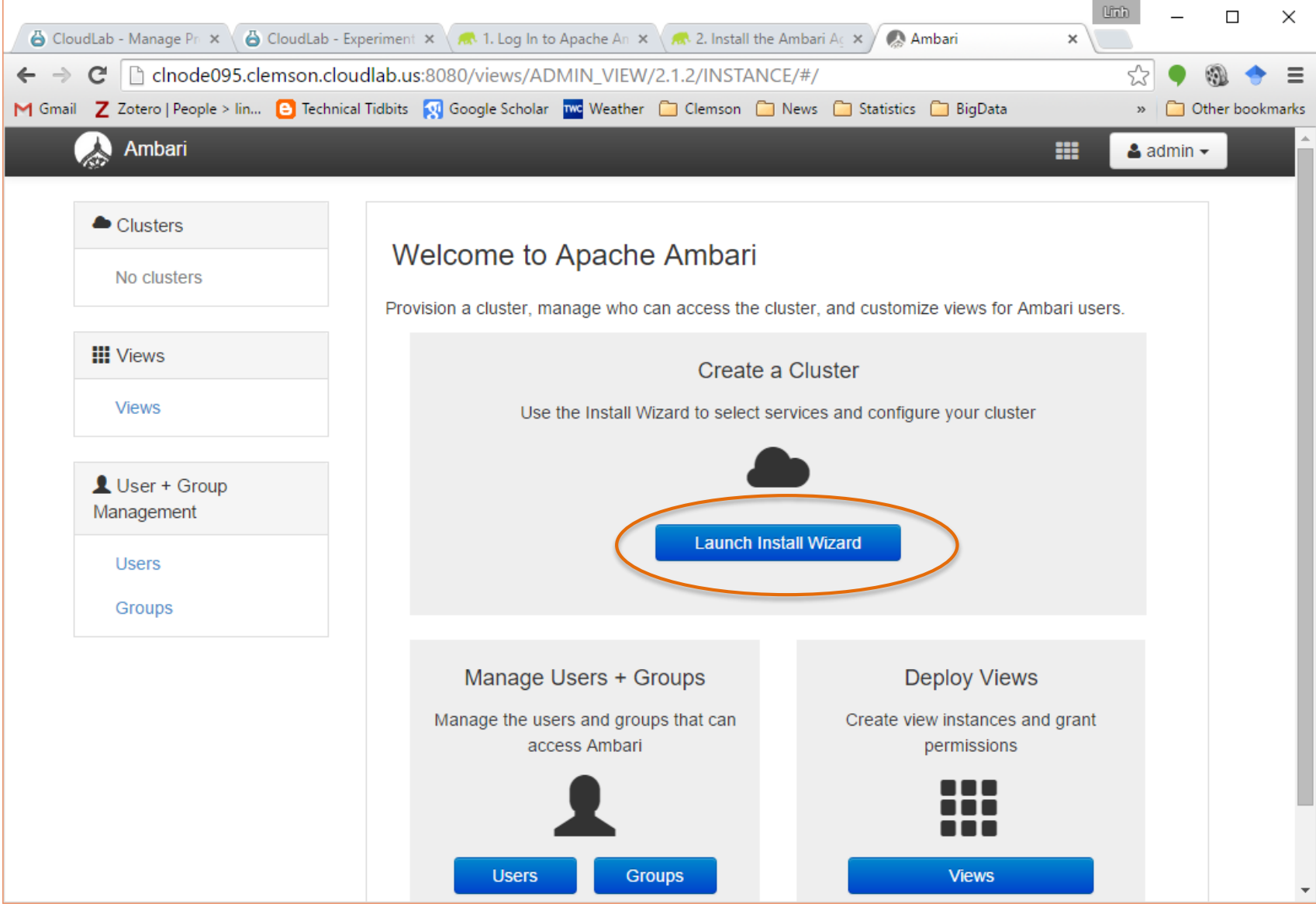

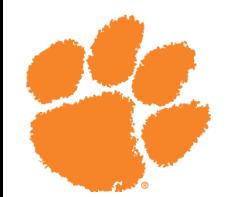

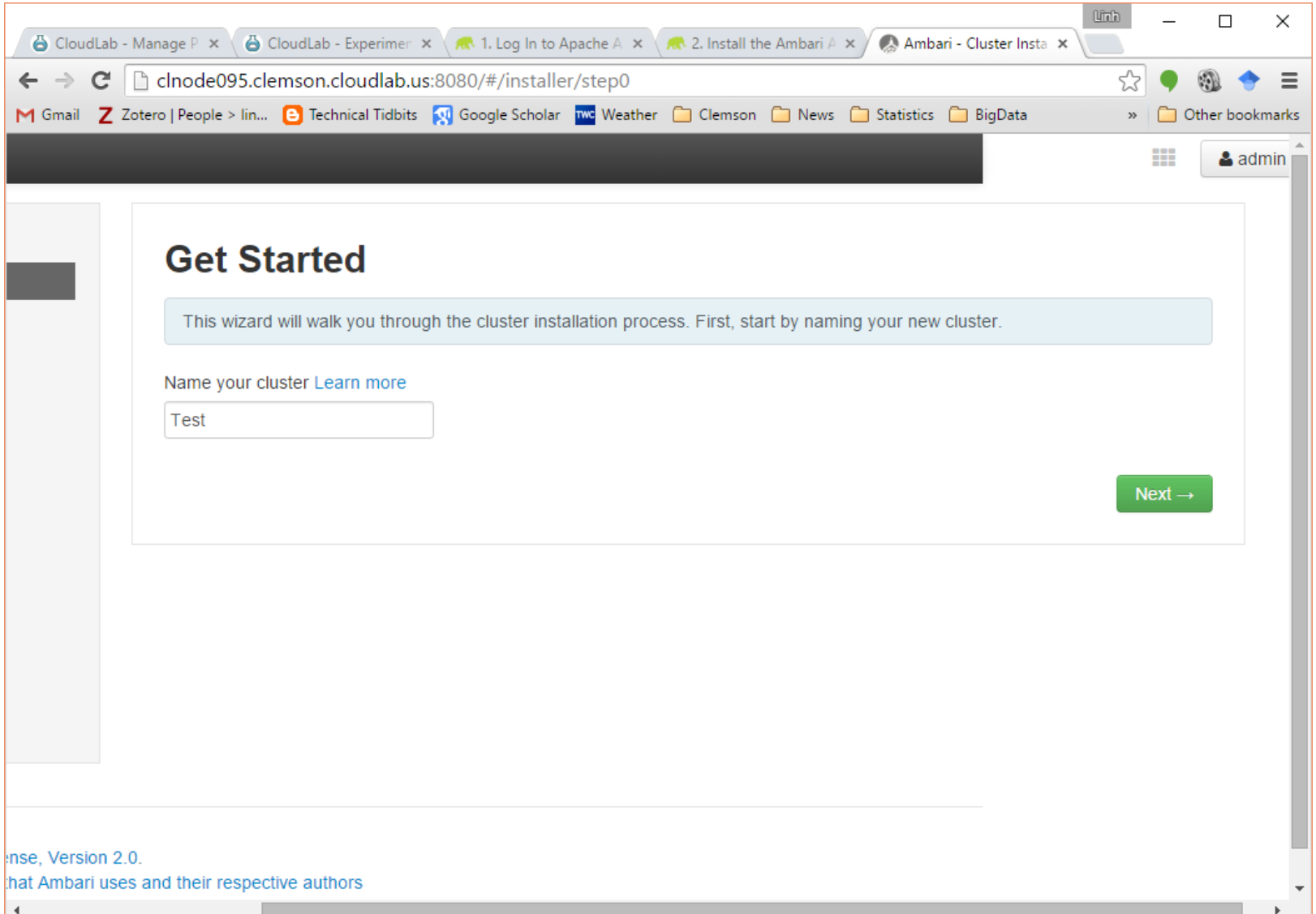

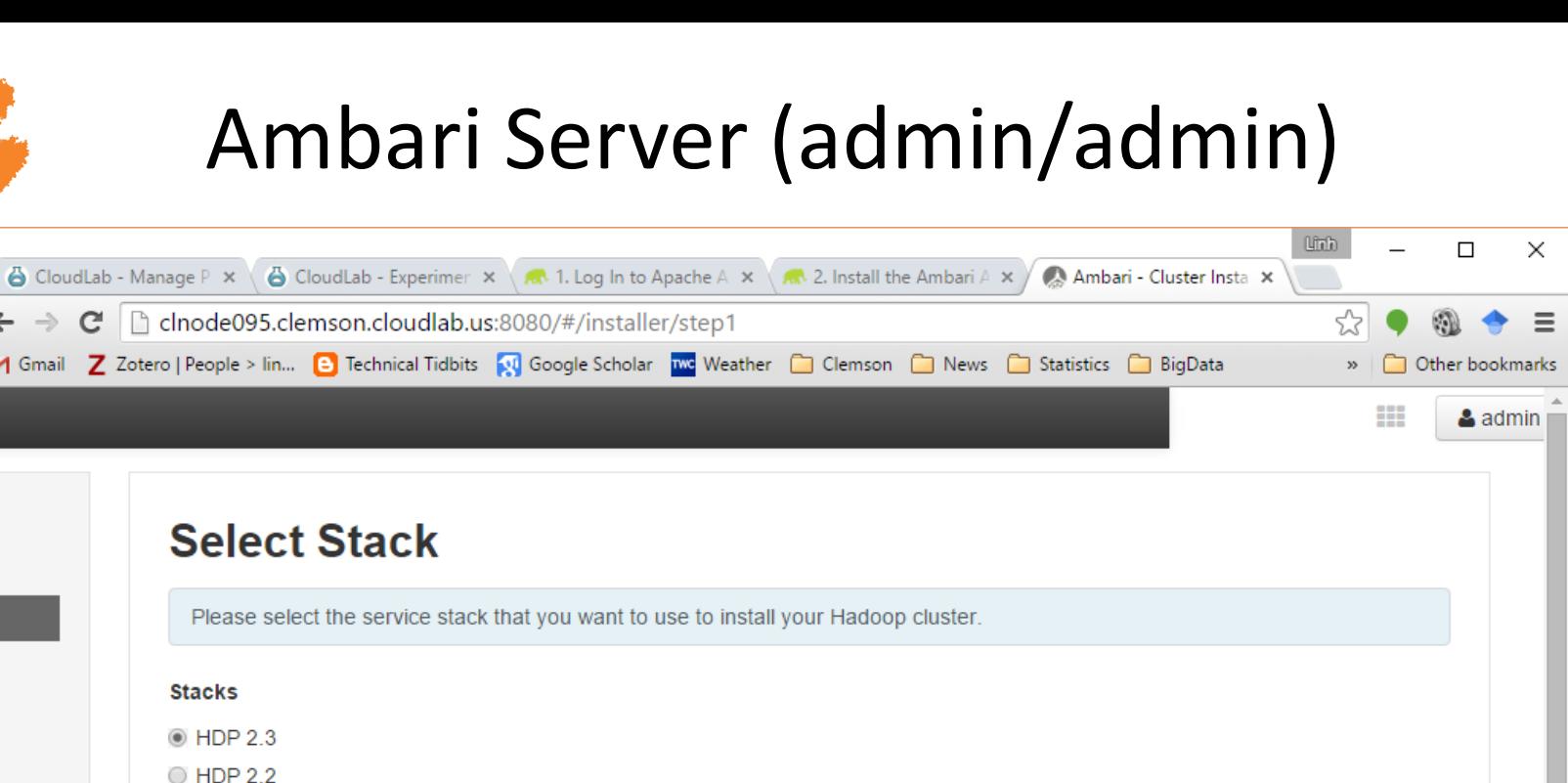

O HDP 2.1

 $\leftarrow$ 

 $\overline{M}$ 

 $\blacktriangleleft$ 

O HDP 2.0

Advanced Repository Options

 $\leftarrow$  Back

inse, Version 2.0. hat Ambari uses and their respective authors

 $\overline{\mathbf{v}}$ 

Next  $\rightarrow$ 

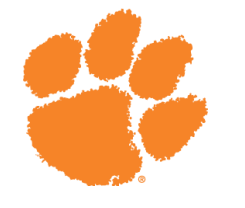

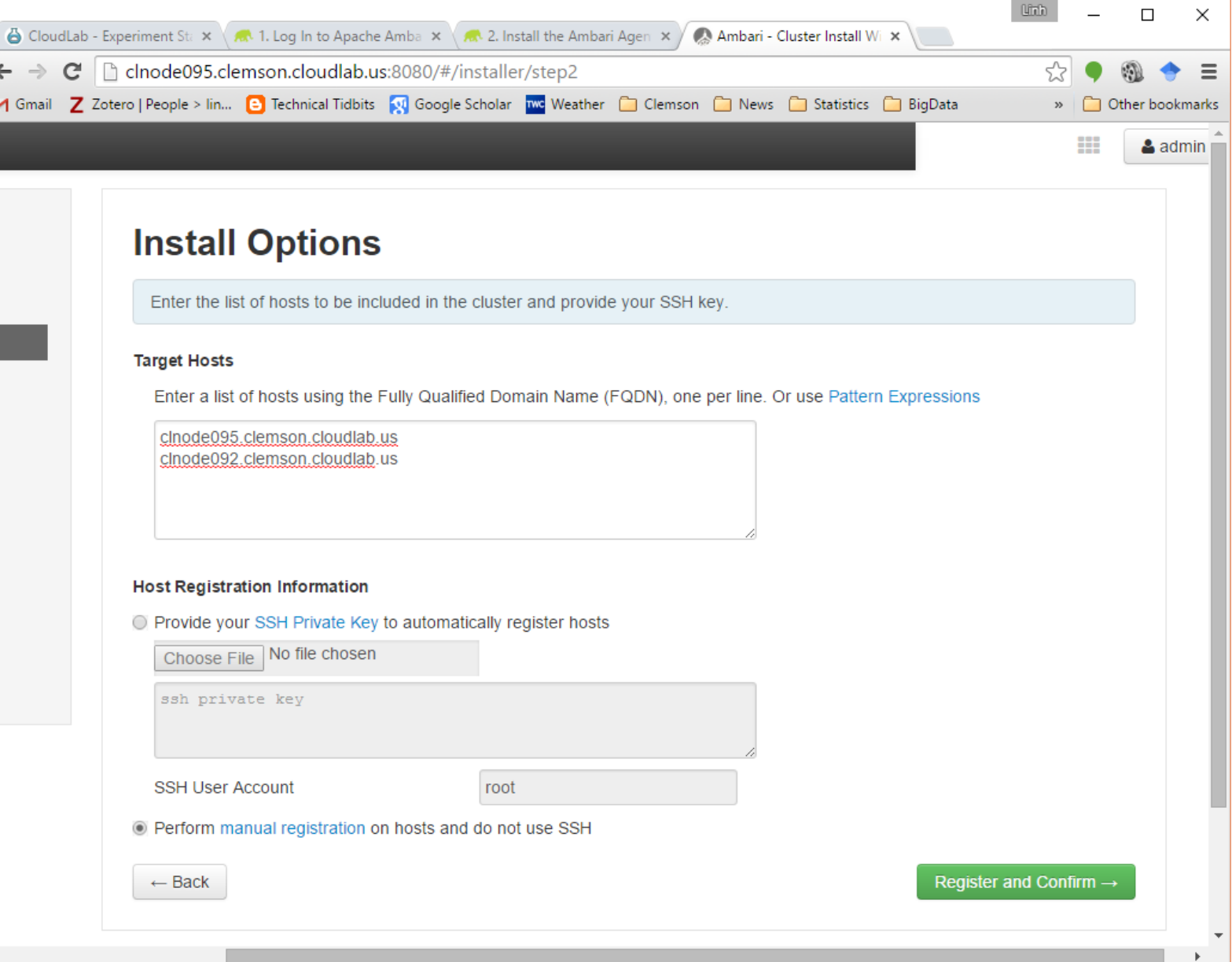

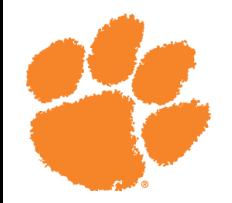

#### Assuming you had ambari agents up and running ...

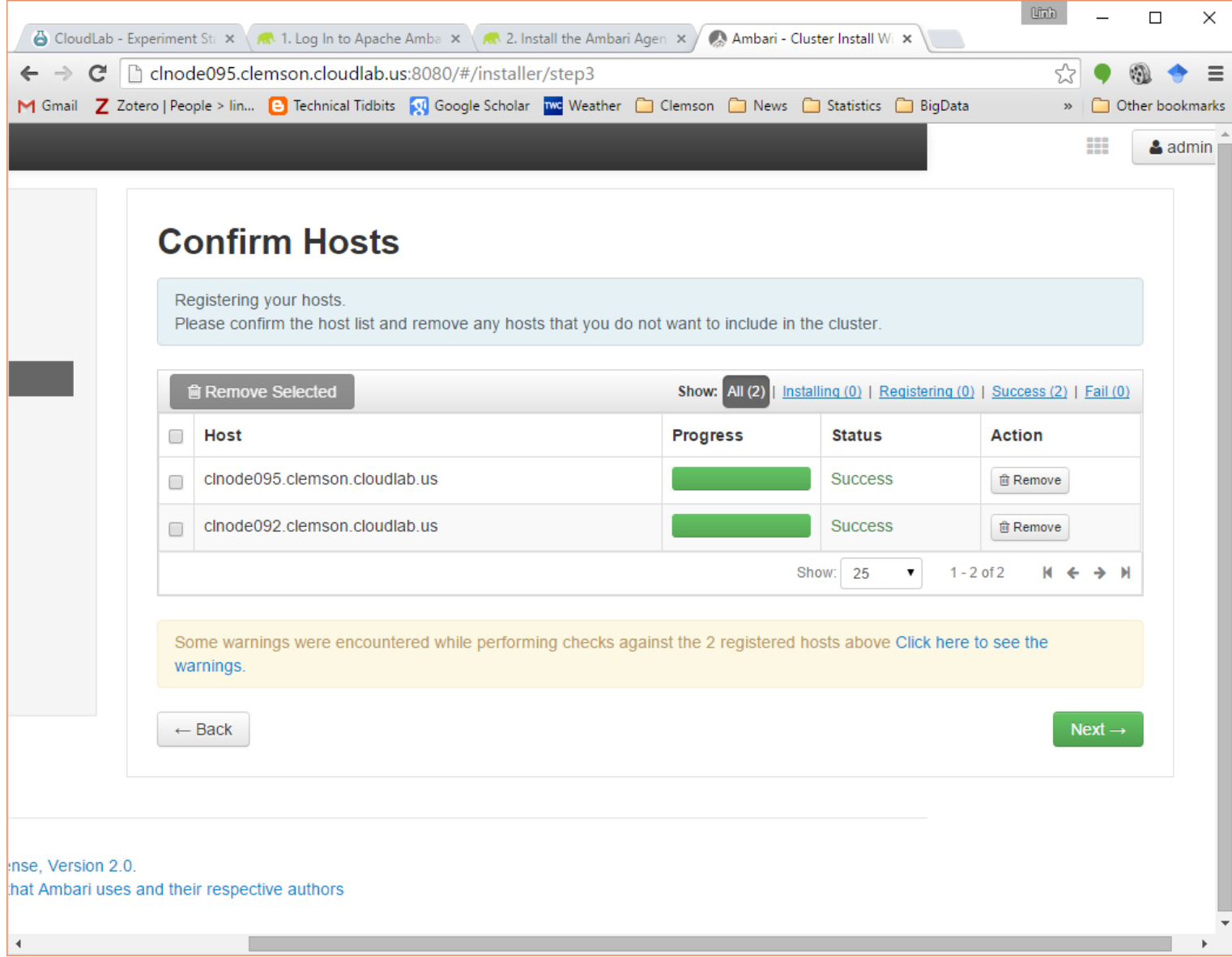

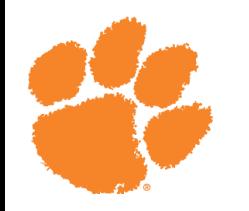

- HDFS
- YARN+MapReduce2
- Tez
- ZooKeeper
- Ambari Metrics

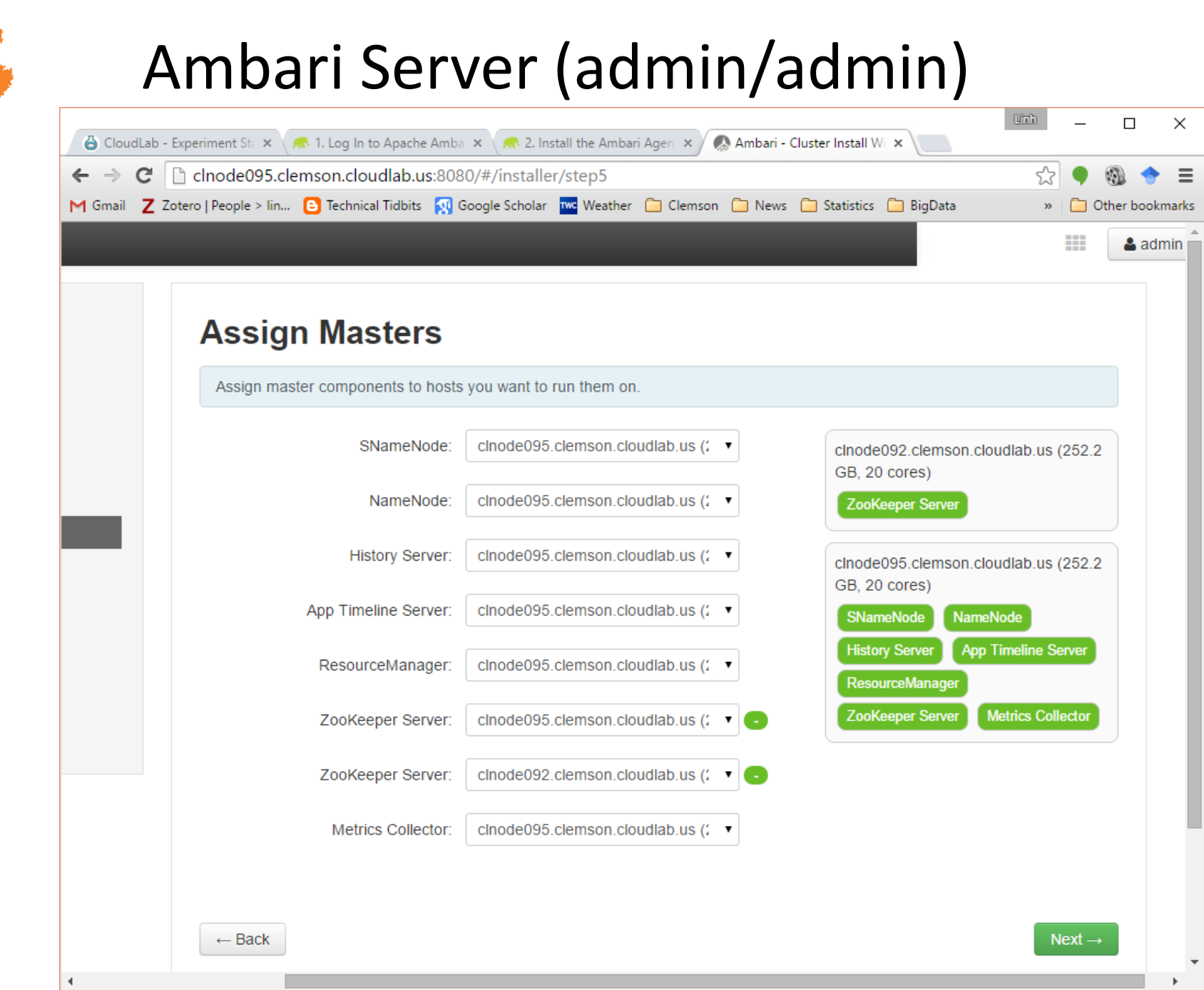

r

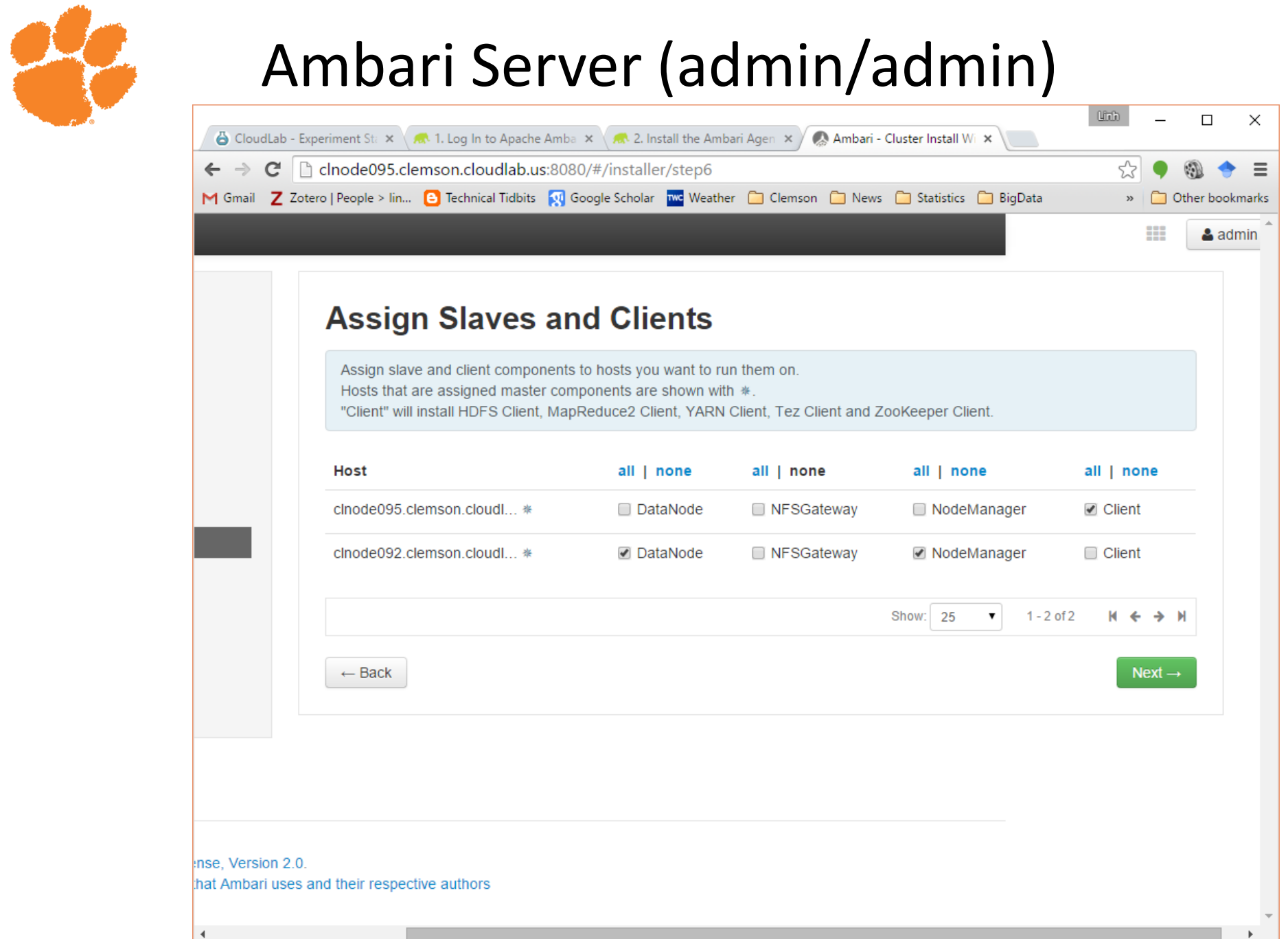

### Edit configuration as you see fit

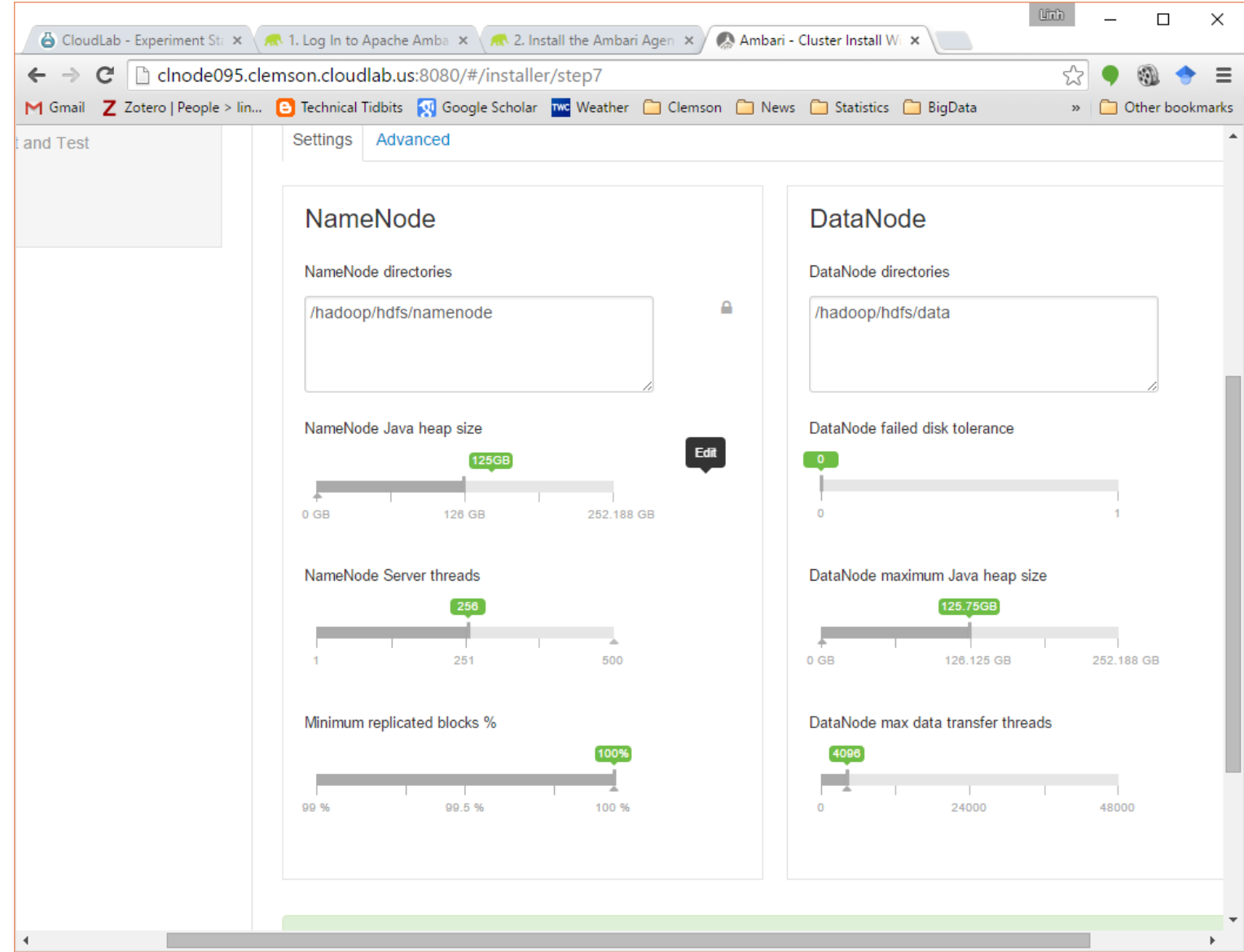

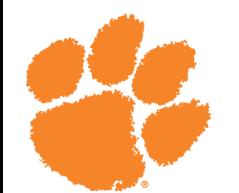

### Deploy ...

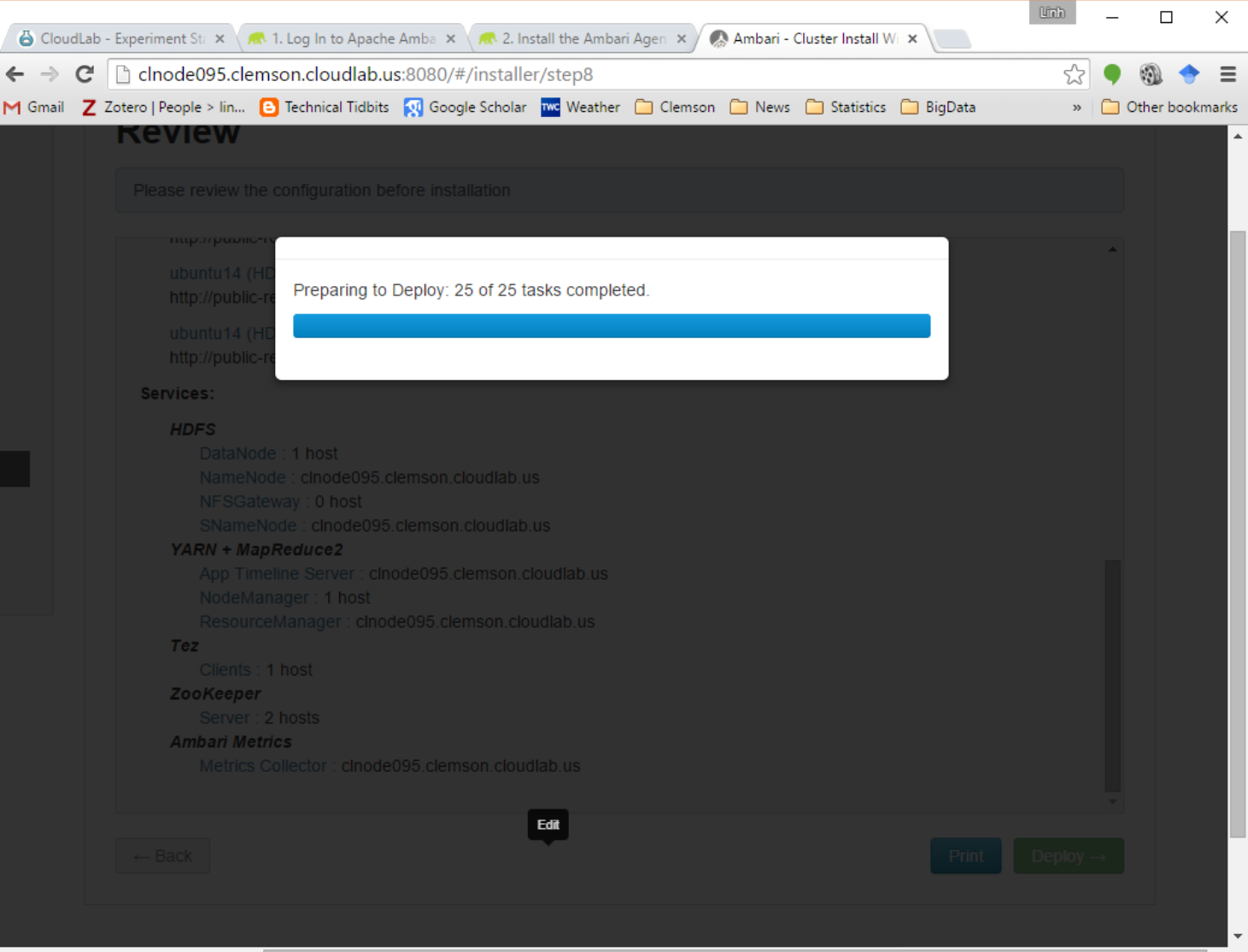

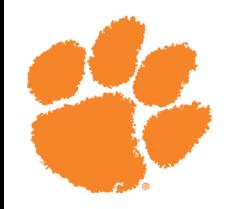

### Warning due to lack of space and failed checks (ignore)

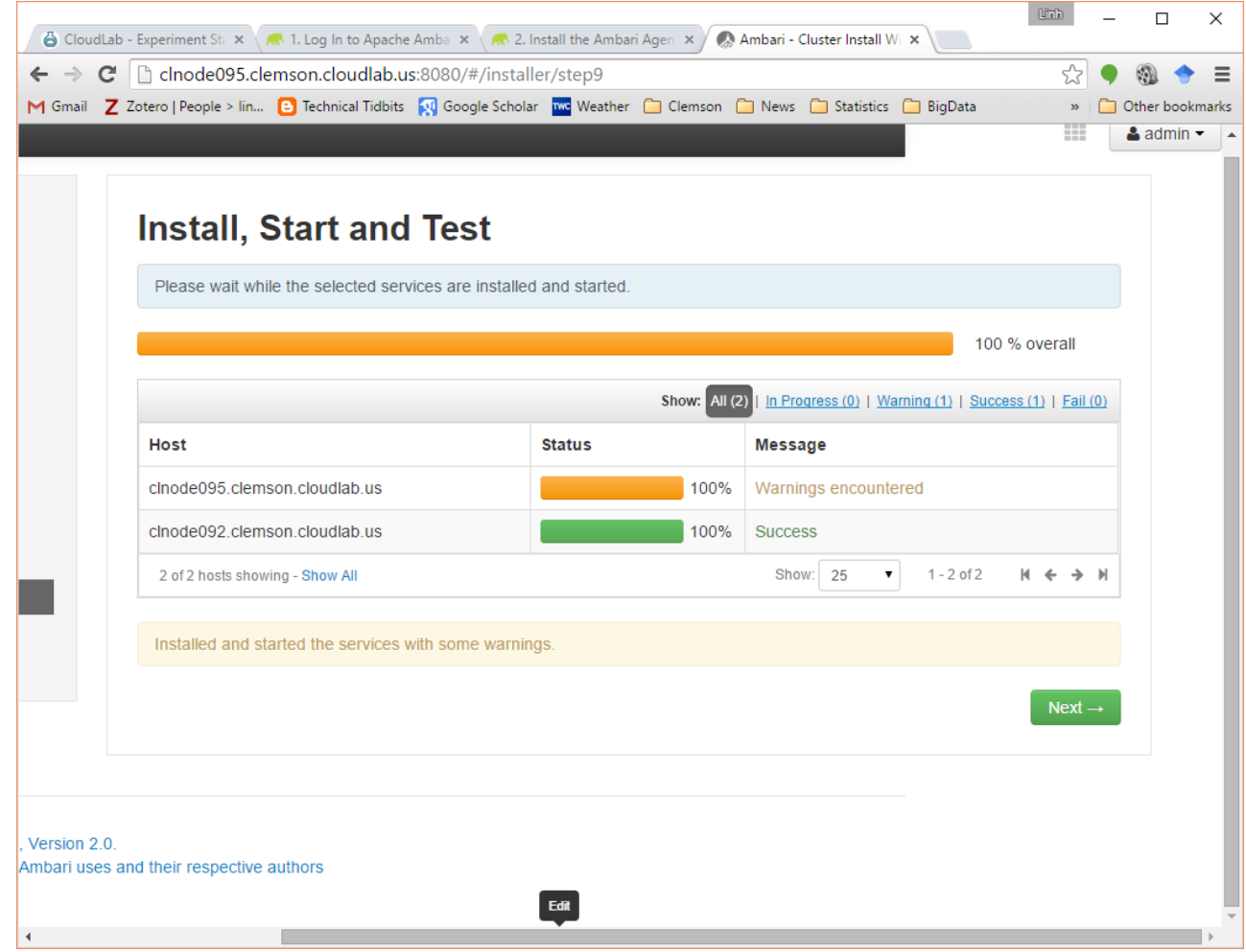

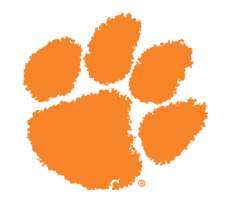

### **HDFS**

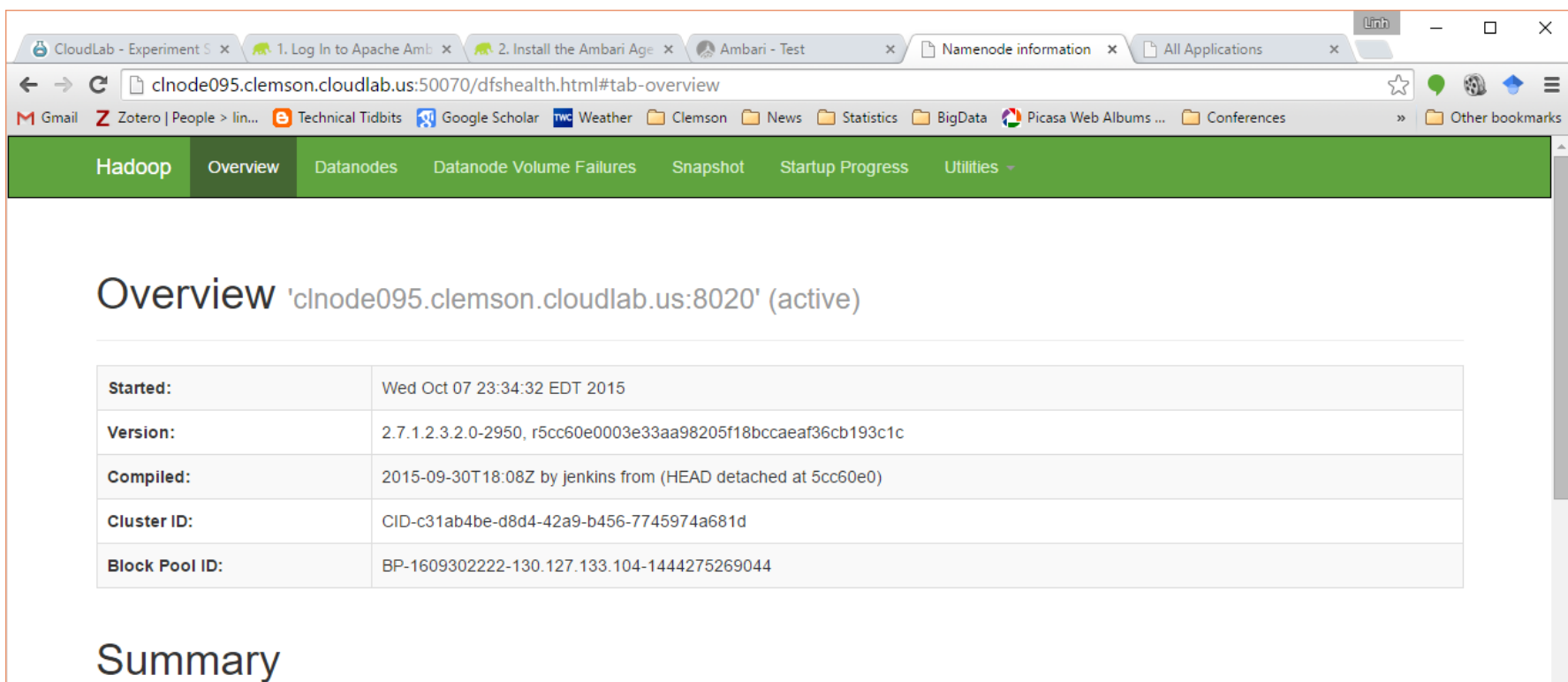

Security is off. Safemode is off. 38 files and directories, 11 blocks = 49 total filesystem object(s). Heap Memory used 15.41 GB of 123.44 GB Heap Memory. Max Heap Memory is 123.44 GB. Non Heap Memory used 60.15 MB of 61.21 MB Commited Non Heap Memory. Max Non Heap Memory is -1 B. **Configured Capacity:** 14.75 GB OFC OF MD 14 70/1 **DECIMAN** 

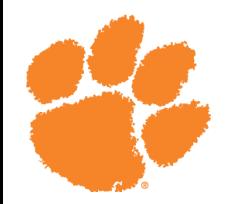

### YARN

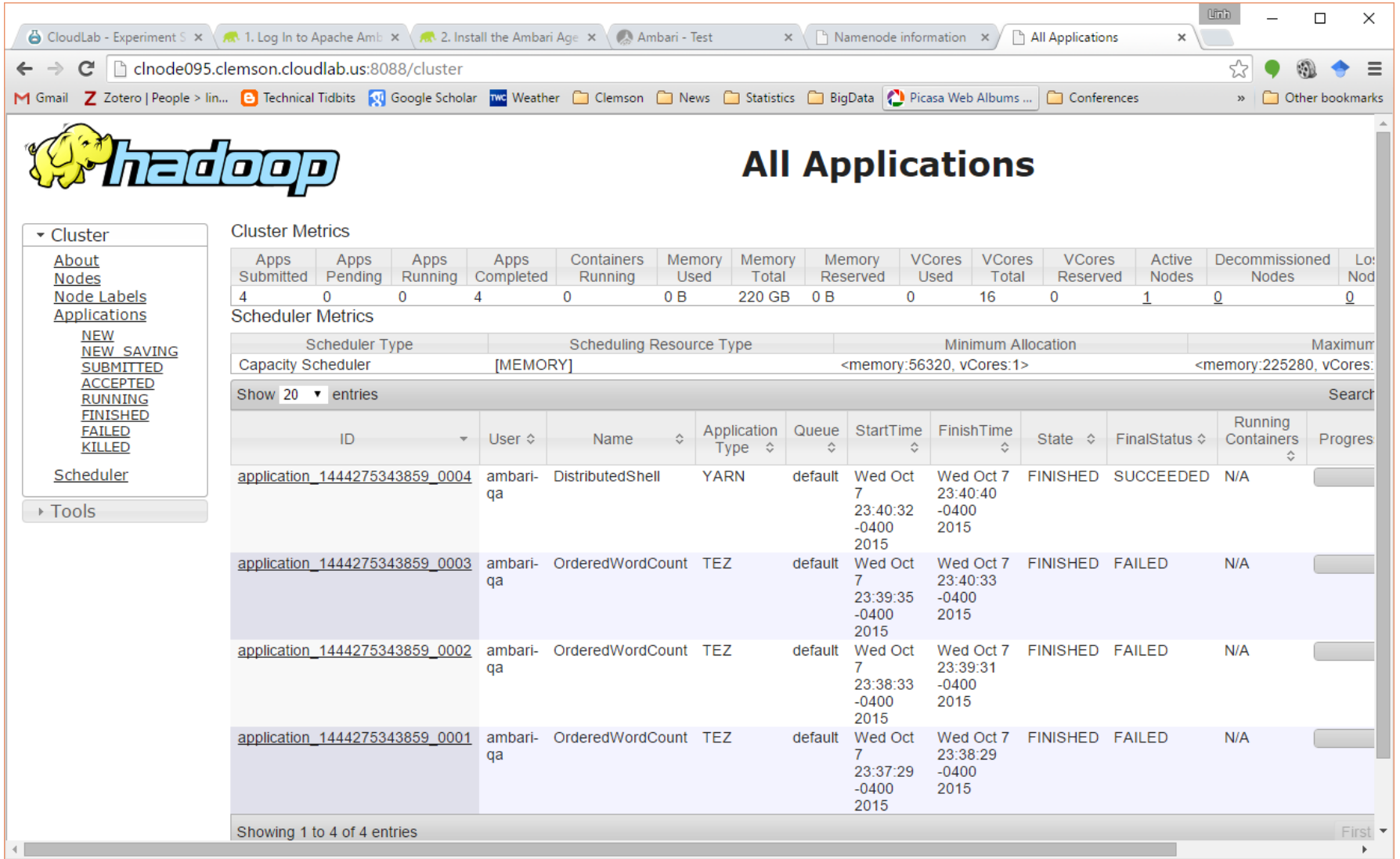

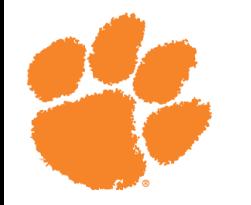

## Tutorial

- sudo su hdfs
- hdfs dfs –mkdir /user/<username>
- hdfs dfs –chown <username>:<username> /user/<username>
- exit to <username>
- hdfs dfs –ls /user/
- git [clone https://github.com/clemsoncoe/Introduction-to-](https://github.com/clemsoncoe/Introduction-to-Hadoop-data.git)Hadoop-data.git
- cd Introduction-to-Hadoop-data
- hdfs dfs –put gutenberg-shakespeare.txt /user/<username>/
- yarn jar /usr/hdp/current/hadoop-mapreduce-client/hadoopmapreduce-examples-2.7.1.2.3.6.0-3796.jar wordcount gutenberg-Shakespeare.txt output/
- hdfs dfs –ls output
- hdfs dfs –cat output/part-r-00000

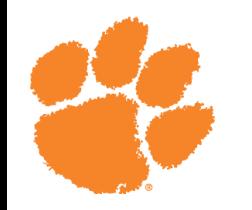

### Assignment Ideas

- Deploy a Hadoop cluster and upload a large data set (Airline ontime performance data: http://stat[computing.org/dataexpo/2009/the-data.html](http://stat-computing.org/dataexpo/2009/the-data.html))
- Examine and investigate performance of Hadoop MapReduce as data nodes are killed/added to the cluster
- Examine performance of Hadoop MapReduce as data nodes are located on different sites